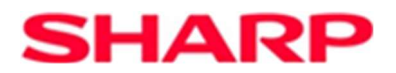

# Technische Systemdokumentation als Teil der Verfahrensdokumentation

# SHARP Kassen

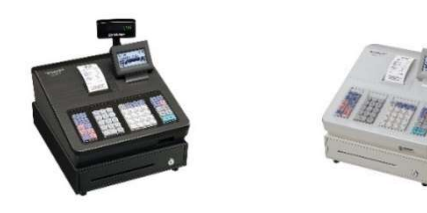

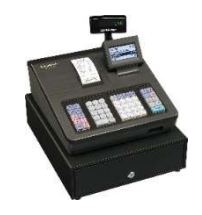

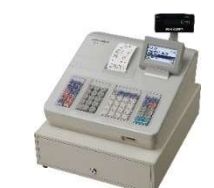

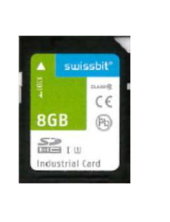

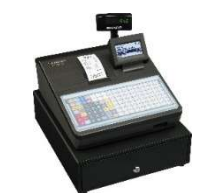

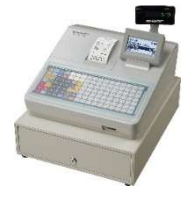

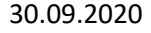

- 1. Einleitung
- 2. Einzelaufzeichnungsmodul Bonpos
- 3. Einzelaufzeichnungsmodul Bonkopf
- 4. Stammdatenmodul
- 5. Kassenabschlussmodul
- 6. Druckbeispiele

### 1. Einleitung

Nach dem Aufrüsten und Initialisieren der Kasse, ist diese für den Betrieb entsprechend eingestellt. Standardmäßig sind die Mehrwertsteuersätze den Vorgaben nach voreingestellt.

Mehwertsteuersatz 1 = 19% Mehwertsteuersatz 2 = 7% Mehwertsteuersatz 3 = 10,7% Mehwertsteuersatz 4 = 5,5%

Mehwertsteuersatz 5 = 0%

Die XE-A Modelle verfügen über nur 4 Mehrwertsteuersätze. Über eine Einstellung ist es möglich den Mehrwertsteuersatz 4 auf Mehrwertsteuersatz 5 umzustellen, um so das Buchen von Artikeln mit einem Mehrwertsteuersatz von 0% zu ermöglichen. Diese Einstellmöglichkeit ist für untenstehende Modell ab der angegebenen ROM Version möglich.

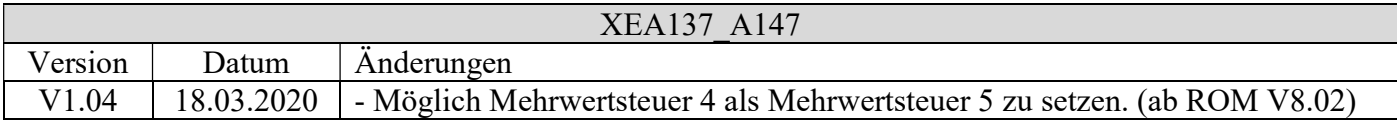

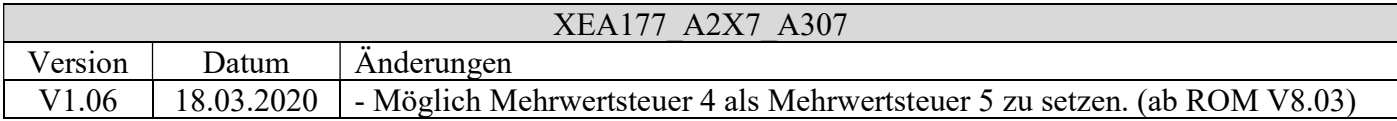

Die ER-A Modelle verfügen über bereits 5 Mehrwertsteuersätze.

Achtung: Vor dem Umprogrammieren eines Mehrwertsteuersatzes, muss ein Allgemeiner Z1 Nullstellungsbericht durchgeführt werden, da sonst die Daten nicht konsistent sind!

Werden andere Mehrwertsteuersätze benötigt bzw. vorgegeben, so muss an der Kasse ein vorhandener Satz geändert bzw. ein neuer Satz hinzugefügt werden. Weiterhin, für eine Datenkonvertierung nach DSFinV-K, muss dieser Mehrwertsteuersatz in dem Programm "SHARP Fiscal" in den Stammdaten zu "USt" bei den Einstellungen unter seiner entsprechenden ID geändert bzw. mit einer neuen ID erfasst werden. Hierbei sind die Vorgaben der DSFinV-K zu beachten!

Anmerkung: Die Summen-Angaben auf dem Bon unter "processData" für die vorgegebenen Mehrwertsteuersätze mit den IDs 1 bis 5 entsprechen den Zuordnungen der in den Kassen programmierten Mehrwertsteuern mit den Kennzeichnern A bis E. Diese Zuordnung wird bei den XE-A Modellen (diese haben nur 4 Mehrwertsteuersätze) durch entsprechende Programmierung, wie bereits oben erwähnt, sichergestellt.

Während der Konvertierung nach DSFinV-K wird geprüft, ob die genutzten Mehrwertsteuersätze (Kennzeichner) in den Stammdaten entsprechend aufgelistet sind. Sollte dies nicht der Fall sein, z.B. wegen einer Fehlprogrammierung an der Kasse bzw. in den Stammdaten, erfolgt ein einmaliger Hinweis für diesen Konvertierungsdurchlauf. Entsprechende Hinweise werden in die LOG-Datei geschrieben. So ist dieser Umstand nachvollziehbar.

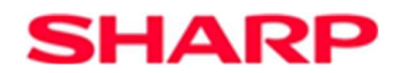

Da die Kasse keinen Währungscode nach ISO 4217 voreingestellt hat, muss zwingend der drei Zeichen lange Währungscode für die Fremdwährung vom Benutzer korrekt in den Kassen-Einstellungen bei Fremdwährung unter "SYMBOL" programmiert werden. Bevor der Währungscode bzw. der Währungsumrechnungsfaktor geändert wird, muss ein Allgemeiner Z1 Nullstellungsbericht durchgeführt werden, da sonst die Daten nicht konsistent sind!

Bon bzw. auch Rechnung -Kopien werden nicht geschrieben. Für diese Funktionen findet auch keine Kommunikation mit der TSE statt.

Hier ist anzumerken, dass bei den ER-A Modellen nach Abschluss einer Tischbuchung ein "normaler" Beleg gedruckt wird. Zusätzlich ist es möglich hiervon eine Rechnung drucken zu lassen, die nur die Buchung nochmal wiedergibt. In einer Kopfzeile ist das Wort "Rechnung" vermerkt. Es handelt sich hier bei der Rechnung um eine Kopie des Beleges. Bei dem XE-A Modell wird nach Abschluss einer Tischbuchung gleich die Rechnung gedruckt. Auch diese hat das Wort "Rechnung" im Kopf. Diese Angaben sind allerdings, im Gegensatz zu den ER-A Modellen, nicht als Kopie zu sehen, sondern stellen in diesem Fall die Belegausgabe dar.

Laut Definition ist das Feld "BON\_NR" in "Bonkopf" die Bon Nummer, die von der eingesetzten Kasse vergeben wird. In den exportierten Daten wird hierfür die laufende Bon Nummer (CC#) genutzt. Das Schlüsselfeld "BON\_ID" ist die von der eingesetzten Kasse vergebene Kennzeichnung aller Vorgänge. In den exportierten Daten wird hierfür die CC# genutzt.

Wird für einen Vorgang bzw. mehrere Vorgänge kein zugehöriger Z1-Nullstellungs Bericht gefunden, so erscheint während des Exportes ein entsprechender Hinweis, mit der Möglichkeit das Exportieren abzubrechen bzw. fortzuführen. Wird der Export fortgeführt, so fehlen die entsprechenden Z1 Daten in den Dateien.

Hinweise zum Storno-Modus.

Buchungen im Storno-Modus haben auf dem Belegausdruck die gleichen Vorzeichen wie äquivalente Buchungen im Registrier-Modus. Eine Kennzeichnung findet durch den zusätzlichen Ausdruck "STORNO" statt. Da für den Export der Daten nach DSFinV-K für Buchungen im Storno-Modus der GV\_TYP "Umsatz" und der BON\_TYP "Beleg" geschrieben wird, muss das Vorzeichen für die Menge negiert werden. Hierdurch wird eine korrekte Summenberechnung gewährleistet. Dies erfolgt auch bei einem Rabatt bzw. einem Aufschlag.

Wechselgeld -Einlage und -Entnahme sind vom "BON\_TYP" "Beleg" und "BON\_NAME" ist "Wechselgeld", "GV\_TYP" ist "Einzahlung" bzw. "Auszahlung" mit "GV\_NAME" "Wechselgeldeinlage" bzw. "Wechselgeldentnahme".

Umbuchungen -Barzahlungstransfer – Scheckeinlösung sind vom "BON\_TYP" "Beleg" und "BON\_NAME" " Umbuchung Bar Unbar", "GV\_TYP" "Einzahlung" bzw. "Auszahlung" und mit "GV\_NAME" "Umbuchung Bar Unbar". In den Dateien "Bonpos – lines" und Bonpos\_USt - lines\_vat" werden für eine Umbuchung 2 Einträge geschrieben, jeweils einmal mit negativen bzw. positivem Betrag.

Bei der Konvertierung werden zusätzlich LOG-Dateien mit Informationen zu den Daten und dem Konvertierungsverlauf geschrieben. Diese sind: LOG EJ Einlesen.txt : Informationen über die Daten die für die Konvertierung eingelesen wurden. LOG Konvertierung.txt : Informationen über den Verlauf während der Konvertierung. LOG Konvertierung Ergebniss.txt : Abschluss-Informationen nach der Konvertierung.

### 2. Einzelaufzeichnungsmodul - Bonpos

Bei Menü-Artikel Buchungen wird nur der bei dem führenden Artikel programmierte Preis genommen, wobei dieser proportional auf die angehängten Artikel aufgeteilt wird.

Bei Menü-Artikel Storno oder -Rückgaben, steht in dem EJ ein entsprechendes Kennzeichen nur bei dem führenden Artikel, nicht bei den Angehängten, wird aber bei dem Export nach DSFinV-K entsprechend berücksichtigt und gesetzt.

Grundsätzlich gilt bei Postenstornierungen oder Rückgaben die Vorzeichendefinition wie beschrieben in Kapitel 4.2.5, nur das Mengenfeld bekommt ein negatives Vorzeichen. So auch bei Rabatt bzw. Aufschlag.

#### Datei: Bonpos and a series of the lines.csv

Bei Artikelbuchungen kann der zugeordnete Warengruppentext nicht dargestellt werden, wohl aber die zugeordnete Warengruppennummer.

Bei Warengruppenbuchungen haben "ARTIKELTEXT" und "WARENGR" denselben Inhalt.

Artikel-Preise werden mit den Original-Preis ohne Berücksichtigung von Rabatte/Aufschläge dargestellt.

Mit Original-Preis um die korrekt Bon Darstellung prüfen zu können und weil es die Datei "Bonpos\_Preisfindung" für die Ermittlung des tatsächlichen Preises gibt.

Bei Tisch-Bestellungen haben die Artikel als "GV\_TYP" den Wert Umsatz.

Da es sich hierbei um eine Bestellung handelt, wird durch das Kennzeichen "AVBestellung" in dem Feld "BON TYP" in der Datei "Bonkopf - transactions.csv" dargestellt.

Wird ein Tisch wiedereröffnet, keine Artikel gebucht und abgeschlossen, so gibt es hierfür keine nochmaligen Information (Artikel-Zeilen) von den bereits in vorherigen Belegen gebuchten Artikel.

Das Feld "STK\_BR" enthält bei Multiplikationsbuchungen den Einzelpreis, also Preis für z.B. 1 Stück. Bei Menü-Buchungen, erhält die Zeile mit dem Menü-Text den Preis 0,00 und die angehängten Menü-Artikel den, proportional entsprechend ihres eigenen programmierten Preises, aufgeteilten Preis, um auch die Steuer entsprechend den Artikelsteuerzuordnungen berechnen und ausgeben zu können.

Datei: Bonpos\_Ust lines\_vat.csv

Für die Felder "POS\_NETTO" und "POS\_UST" werden die Beträge rechnerisch ermittelt.

Für das Feld "POS\_BRUTTO" können Rundungsdifferenzen bei gewährten Zwischensummen-Rabatte auftreten, da in diesem Fall das Feld berechnet wird.

Bei Menü-Buchungen, erhält die Zeile mit dem Menü-Text den Preis 0,00 und die angehängten Menü-Artikel den entsprechend aufgeteilten Preis, um auch die Steuer entsprechend ausweisen zu können. Rundungsdifferenzen können auftreten.

Datei: Bonpos\_Preisfindung itemamounts.csv

Für Artikel mit Preisänderung, stehen zwei Zeilen in der Datei, eine Zeile mit "base amount" und die zweite Zeile mit entsprechend dann "discount" oder "extra\_amount". Die zweite Zeile enthält dann die Gesamt-Summe von allen gegeben Rabatten bzw. Aufschlägen, unabhängig ob auf Artikel oder Zwischensummen Ebene. Beispiel: Wurde in einer Buchung für einen Artikel ein direkter Rabatt von 1,00 gegeben und zusätzlich auf die Zwischensumme ein weiterer Rabatt von 0,50 (proportional Aufgeteilt auf alle Artikel), so hat das Feld "discount" einen Wert von 1,50. Bedingt durch den Zeitpunkt einer Berechnung von Rabatte/Aufschläge für Menü-Artikel kann nachträglich nicht festgestellt werden, ob ein Rabatt gewährt bzw. ein Aufschlag vorgenommen wurde.

Dadurch werden für Menü-Buchungen die Preise für die Menü-Artikel mit dem Wert "base\_amount" für das Feld "TYP" dargestellt.

Die Zeile mit dem Menü-Text erhält den Preis 0,00 und die angehängten Menü-Artikel den, proportional

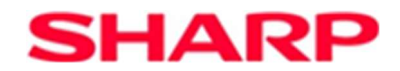

entsprechend ihres eigenen programmierten Preises, aufgeteilten Gesamt-Preis. Die Summe bei den einzelnen Menü-Artikel entspricht dem Gesamt-Preis.

Da es sich hierbei um Summen auf Artikelebene und nicht zusammengefasst pro Steuer handelt, werden für die Felder "PF\_NETTO" und "PF\_UST" die Daten rechnerisch ermittelt.

Rundungsdifferenzen können auftreten.

Datei: Bonpos Zusatzinfo subitems.csv

Hier werden nur Menü-Artikel Buchungen abgebildet.

Hier geschriebene Informationen sind zusätzlich, da bereits alle angehängten Menü-Artikel auch in der Datei "Bonpos – lines.csv" erfasst wurden.

Das Feld "Zeilennummer" enthält die Zeilennummer vom führenden Menü-Artikel.

Die "Anderen" Felder enthalten Angaben zu dem verknüpften Artikel.

Bei Artikelbuchungen kann der zugeordnete Warengruppentext nicht dargestellt werden, wohl aber die zugeordnete Warengruppennummer.

Beträge werden mit 0,00 dargestellt.

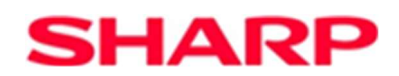

#### 3. Einzelaufzeichnungsmodul - Bonkopf

Eine gemischte Tisch-Buchung mit Artikel und z.B. einer Anzahlungseinstellung wird geteilt in zwei Buchungen. In der Datei "Bonkopf – transactions.csv" werden Artikel mit BON\_TYP "AVBestellung", Anzahlungseinstellung vom Typ "Beleg" geschrieben. Beide Vorgänge tauchen in "Bonkopf – transactions.csv" auf. In "Bonkopf USt transactions\_vat.csv" und "Bonkopf\_Zahlarten - datapayment.csv" wird nur die Anzahlungseinstellung (respektive eine Anzahlungsauflösung) geschrieben und in "TSE\_Transaktionen - transactions\_tse.csv" erscheint zwar ein Eintrag, aber ohne Daten für "TSE\_TA\_SIGZ", "TSE\_TA\_SIG" und "TSE\_TA\_VORGANGSDATEN" da es sich hierbei um keinen abgeschlossenen Vorgang handelt. Der Tisch ist noch geöffnet.

Datei: Bonkopf transactions.csv

Das Feld "BON\_NR" enthält die fortlaufende von der Kasse vergebene Bon Nummer (CC#). Die "Kunden"-Felder haben keinen Inhalt.

Datei: Bonkopf\_USt transactions\_vat.csv

Artikel die auf einen mit Neuer Saldo abgeschlossenen Tisch gebucht wurden, werden als "AVBestellung" dargestellt. Diese Artikel tauchen nicht in "Bonkopf USt - transactions vat" auf, da die Summen hierfür bei dem Abschlussbeleg mit dargestellt werden.

Datei: Bonkopf AbrKreis allocation groups.csv

Hier werden nur Tischbuchungen (GLU) geschrieben, unabhängig ob Neu oder Nach -Bestellung oder Abschluss. Es können mehrere Einträge für eine Transaktionsnummer und der gleichen Tisch-Nummer vorkommen, da jeder Neuer Saldo eine neue Order-Transaktionsnummer erhält aber auch die Transaktionsnummer hat, wie sie beim Tisch-Öffnen von der TSE übermittelt wurde. Darum steht in dem Feld "ABRECHNUNGSKREIS" die Tisch-Nummer gefolgt von der Transaktionsnummer vom Tisch-Öffnen. Die Nummern sind mit einem Unterstrich getrennt. Somit lässt sich der Kreis von Buchungen für einen Tisch, auch wenn dieser Tisch mehrfach am gleichen Tag benutzt wurde, erkennen.

Datei: Bonkopf Zahlarten datapayment.csv Das Feld "ZAHLART\_TYP" enthält "Bar" oder "Unbar". Das Feld "ZAHLART\_NAME" ist leer, da Typen wie z.B. "ECKarte" oder "Kreditkarte" Systembedingt nicht ausgewertet werden können. Der Benutzer kann die verschiedenen Abschluss Tasten mit eigenen Texten programmieren.

Für AVBelegabbruch sowie AVBestellung werden keine Beträge für die Mehrwertsteuersätze ausgewiesen, darum keine Einträge in dieser Datei.

Trainingsbuchungen werden erfasst. Da es in dieser Datei keinen "BON\_TYP" gibt, muss die Art der Buchung über das Feld "BON TYP" aus der Datei "Bonkopf – transactions.csv" ermittelt werden.

Bei Fremdwährungszahlungen wird die Summe für das Feld "BASISWAEH\_BETRAG" rechnerisch ermittelt. Auch wenn die Beträge bei einer Buchung im Storno-Modus ein positives Vorzeichen haben, so haben die Summen unter "processData" ein negatives Vorzeichen. Rundungsdifferenzen können auftreten.

Datei: Bon Referenzen references.csv Keine Einträge

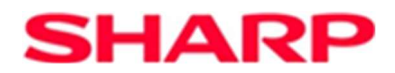

Datei: TSE\_Transactionen transactions\_tse.csv Bei "AVBestellung" sind die Felder "TSE\_TA\_SIGZ" und "TSE\_TA\_SIG" leer. Das Feld "TSE\_TANR" enthält die fortlaufende von der Kasse vergebene Bon Nummer (CC#). Da wir keinen Zeitstempel mit Millisekunden haben, werden die Felder "TSE\_TA\_START" und "TSE\_TA\_ENDE" mit dem Format "yyyy-MM-ddTHH:mm:ss.000Z" formatiert.

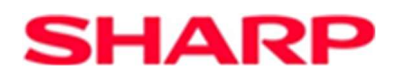

#### 4. Stammdatenmodul

Alle Stammdaten Dateien werden bei Erkennung eines Z1 Berichtes geschrieben. Man könnte einige Dateien auch bei Erkennung eines neuen EJs schreiben, da aber in "Stamm\_Abschluss" auch die Umsätze erfasste werden müssen (aus Z1), ist es konsequenter alle Dateien in einem Zug zu schreiben. Dies setzt aber voraus, dass ein EJ auch immer mit einem Z1 endet, welcher empfohlener Weise an jedem Arbeitstag-Ende durchgeführt werden muss.

Datei: Stamm\_Abschluss cashpointclosing.csv Keine Anmerkungen

Datei: Stamm\_Orte location.csv Keine Anmerkungen

Datei: Stamm Kassen cashregister.csv Wird z.B. eine Umsatzsteuerumprogrammierung ohne vorher durchgeführten Allgemeinen Z1 Nullstellungsbericht vorgenommen oder wird ein Umsatzsteuersatz nicht in den Einstellungen gefunden, so wird dies mit einem gesetztem Flag "KEINE\_UST\_ZUORDNUNG" gekennzeichnet.

Datei: Stamm\_Terminals slaves.csv Keine Einträge

Datei: Stamm\_Agenturen pa.csv Keine Einträge

Datei: Stamm\_USt vat.csv Es werden die Umsatzsteuerschlüssel geschrieben, die in den Stammdaten für den jeweiligen Buchungszeitraum erfasst wurden.

Datei: Stamm\_TSE tse.csv Die "TSE\_ID" ist die bei der TSE Erfassung im Konvertierungstool erzeugte eindeutige ID.

#### 5. Kassenabschlussmodul

Datei: Z\_GV\_TYP businesscases.csv Bei Rabatte/Aufschläge wird die entsprechende "ID des Umsatzsteuersatzes" angegeben, für die der Rabatt bzw. Aufschlag gewährt wurde. Der hier für die einzelnen Steuer-ID's angegebene Umsatz ist bereits um diese Rabatte/Aufschläge Beträge bereinigt. D.h. auch, dass die Angaben nur statistische Werte sind.

In dieser Datei, stellt die Summe der Felder vom Typ "Umsatz" + "Einzahlung" + "Auszahlung" + "Wechselgeldbestand" in der Spalte "GV\_TYP" den getätigten Umsatz dar. Felder vom Typ "Rabatt", "Aufschlag", "Anzahlungseinstellung" und "Anzahlungsaufloesung" stellen statistische Werte dar.

Datei: Z\_Zahlart payment.csv Keine Anmerkungen

Datei: Z\_Waehrungen cash\_per\_currency.csv Der Fremdwährungsbetrag ist nicht in der Summe für die Inlandswährung enthalten. Die Summe aus der Inlandswährung und der umgerechneten Summe für die Auslandswährung, entsprechen der kumulierten Summe aus "Bar" und "Unbar" aus der Datei "Z\_Zahlart".

### 6. Druckbeispiele

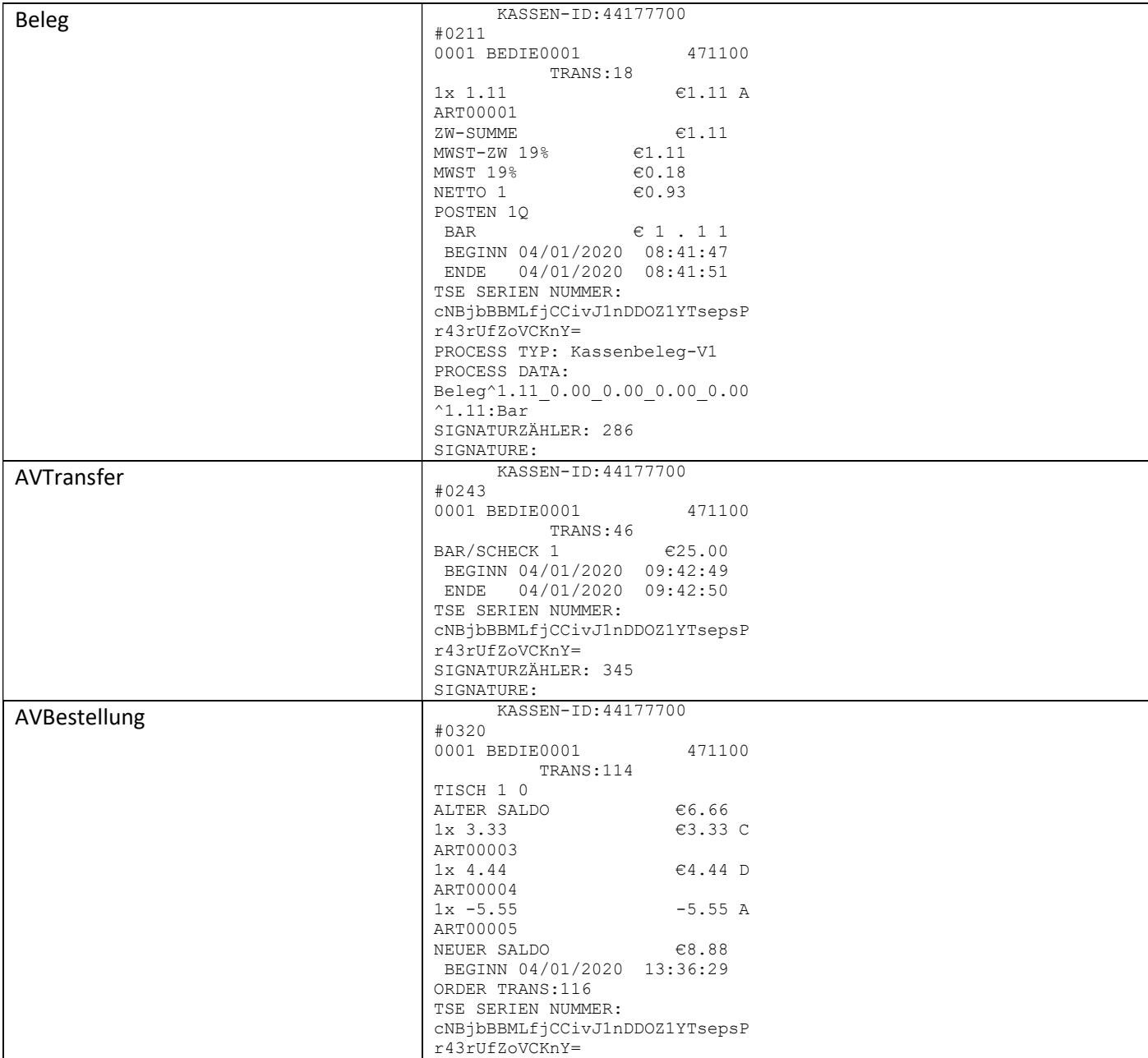

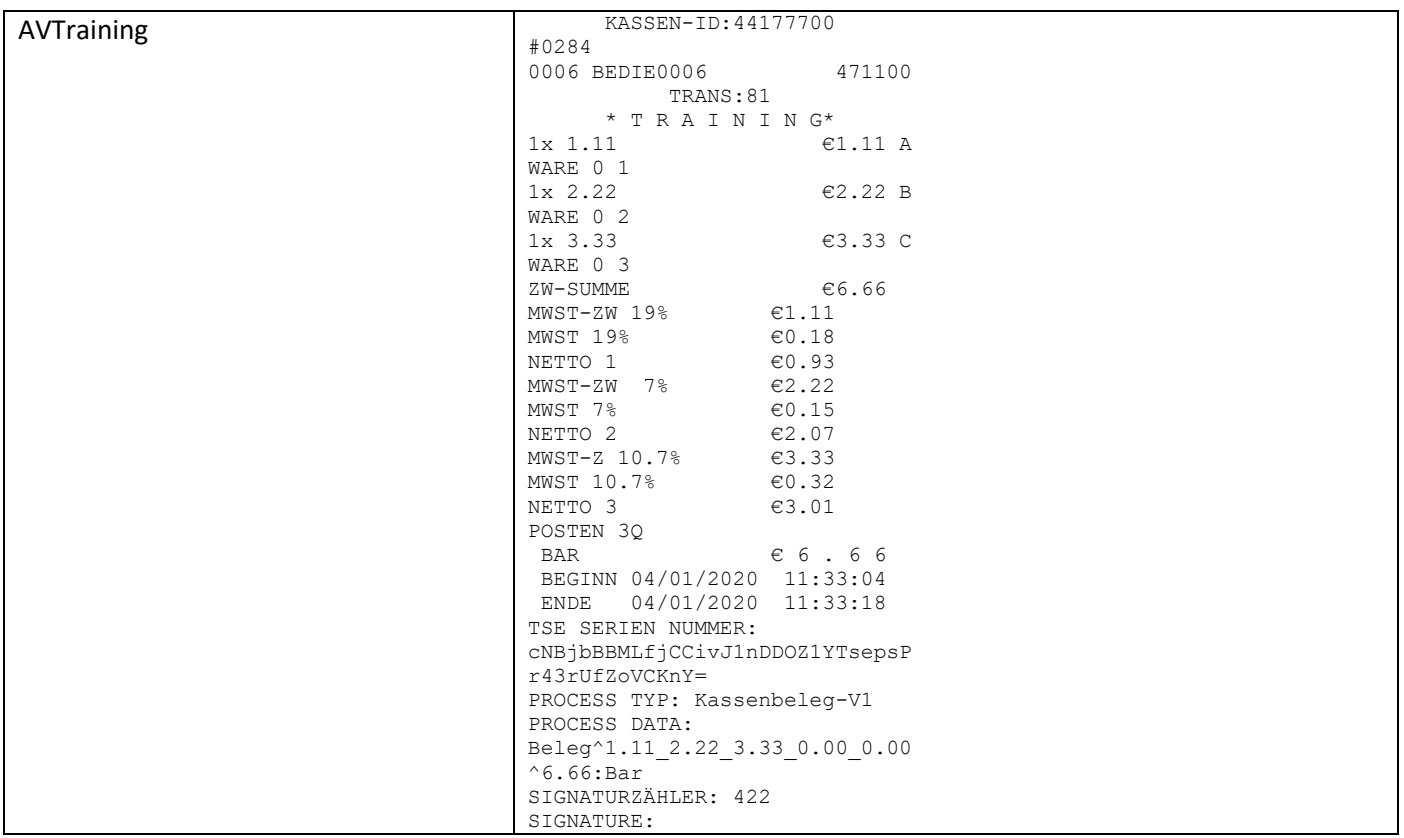

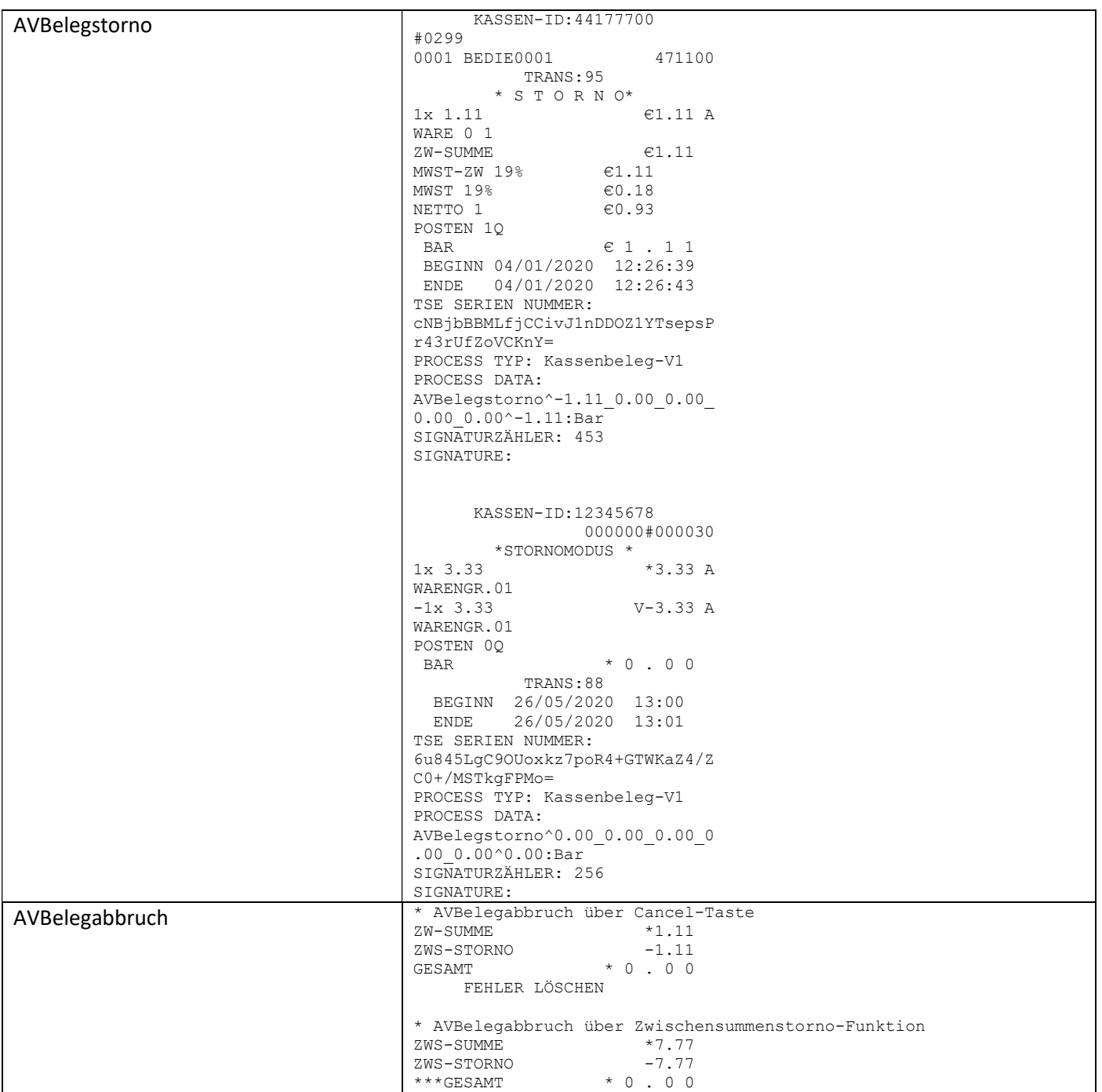

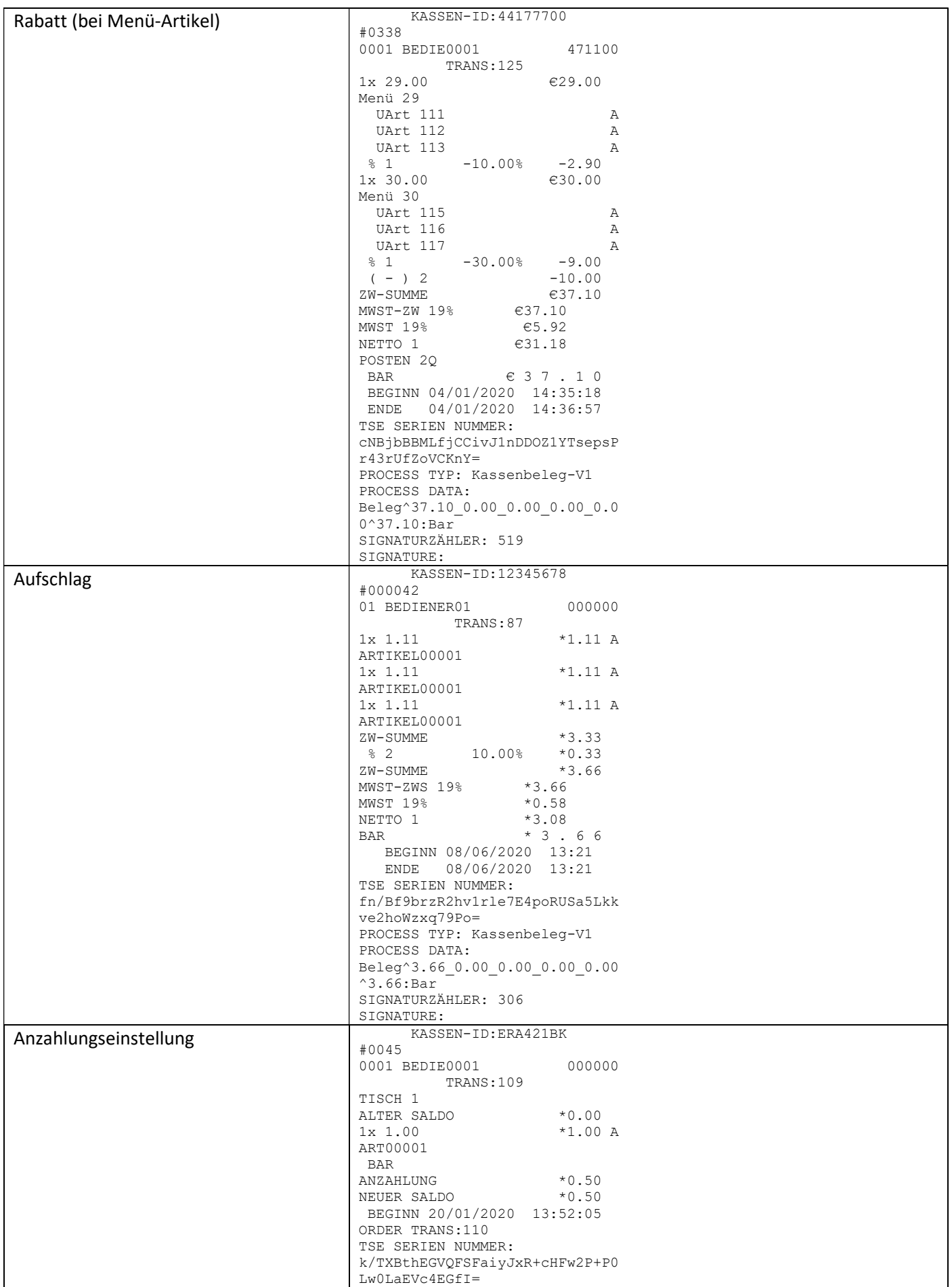

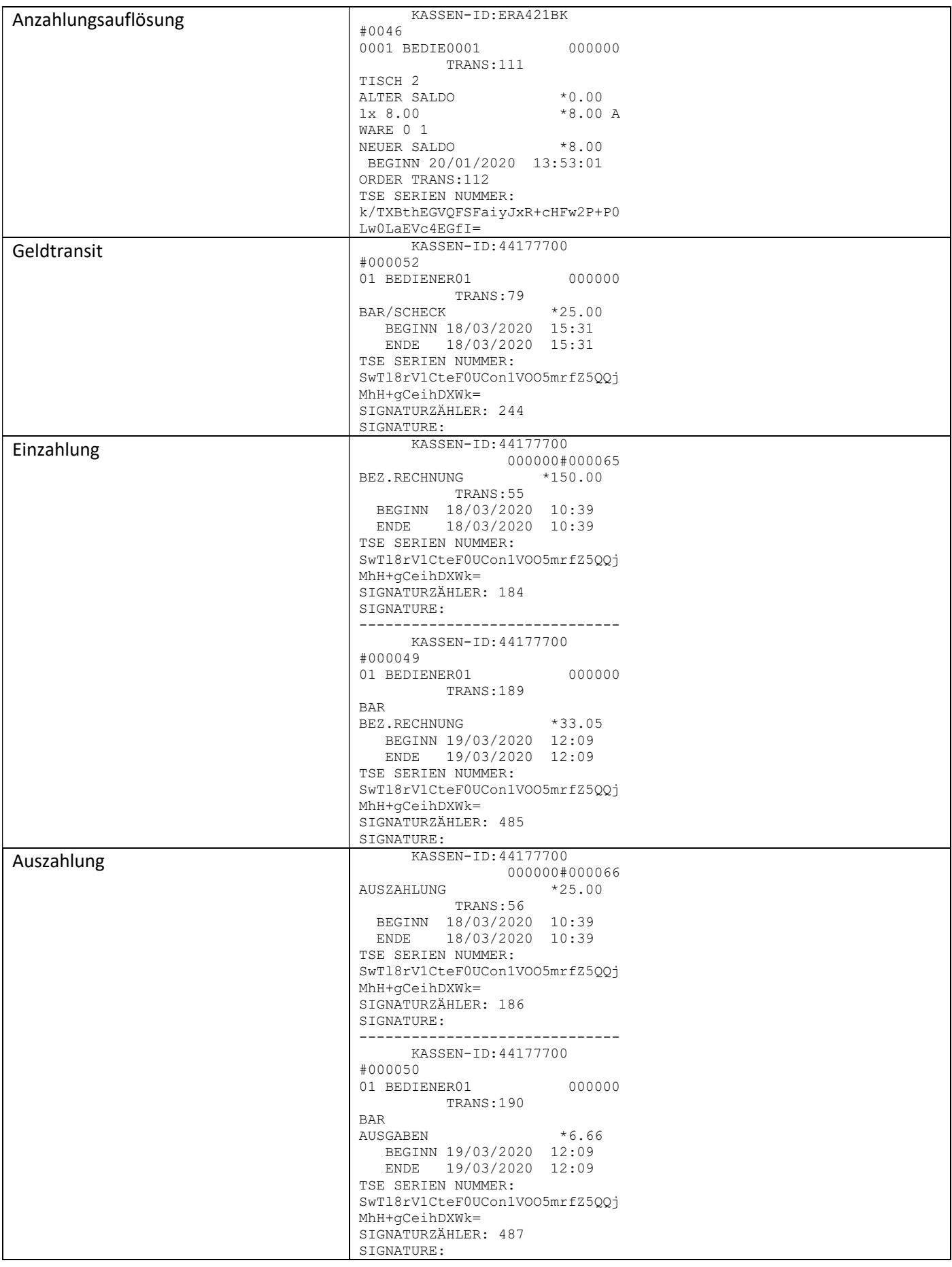

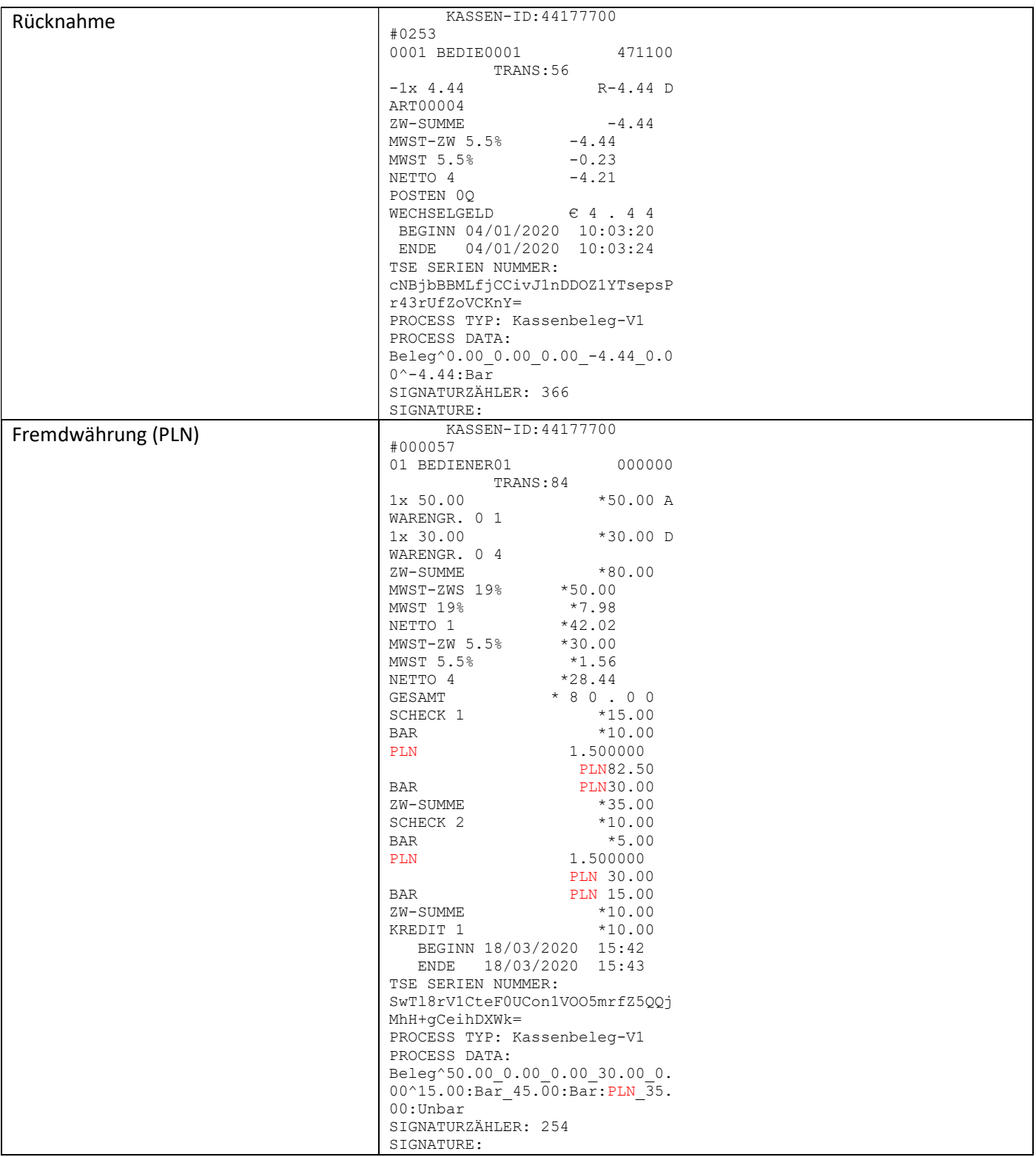

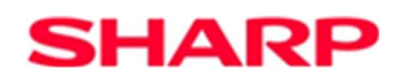

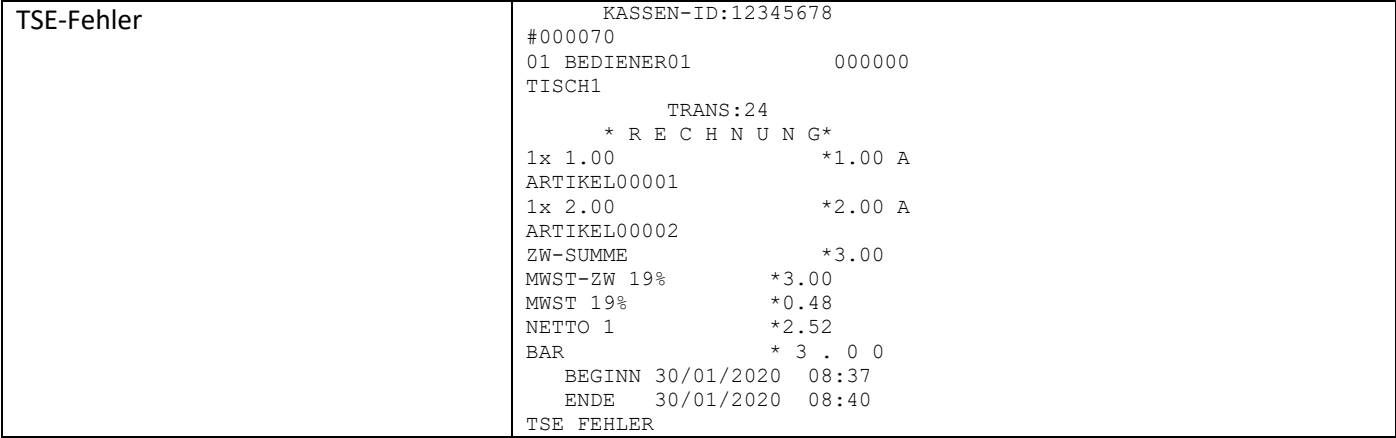